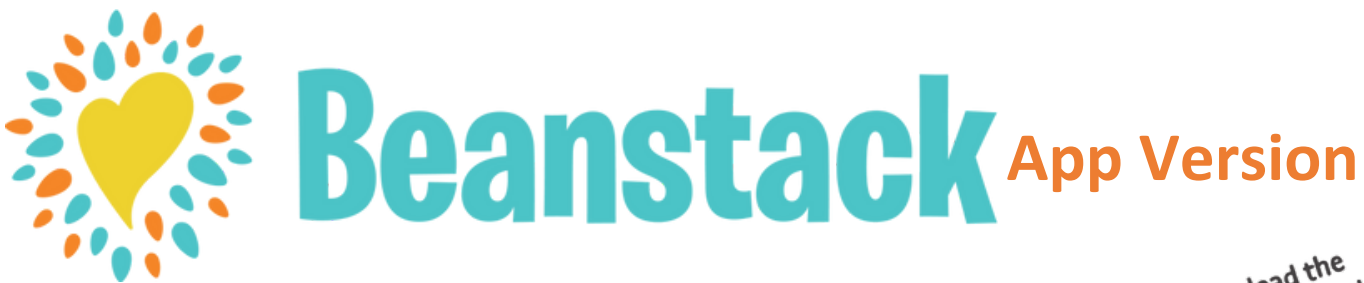

The Beanstack mobile app is like a fitness tracker, but for reading. Easily see your reading "stats," track reading for multiple readers, receive log in reminders, view your reading "streaks" and achievements. The Beanstack Tracker App will synch all of your programs. Log a book in the app, and it will add to your challenges automatically!

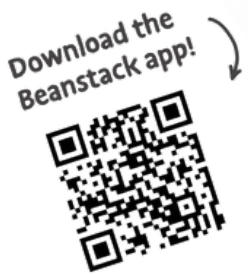

## **Step One: Download the App**

Look in the Google or Apple play stores under Beanstack Tracker app. The app is completely free, and has no in-app purchases!

## **Step 2: Set Up the App for Our Library**

- Touch *Find Your School or Library.* Type in "**Lac La Biche County Libraries"** and touch *Sign up!*
- Enter your Email, Phone, or Library Card # and Password. Follow the prompts to complete registration.
- Touch Add a Reader for additional family members. An account reader can log for several readers connected to their account.

## **Step 3: Register for Challenges and Log!**

- Touch *Discover* at the bottom of the screen and register for any of the active challenges**.** *Challenges that apply to the reader's age group will appear.*
- Touch the **Plus Sign (+)** to log your reading. If you are an account creator, and have other family members linked to your account, you can log for them by selecting the button to the left of the name.
- If you log in the app, there's no need to log in the website. The app will synch to your Beanstack account.
- Touch *Log* to see a running total of what you've read.
- *Community* leads to new Friends & Leaderboards features. Readers can invite friends to join them in reading challenges, see what they're reading, and compete and celebrate their reading progress in Leaderboards. Accepting a privacy notice is required, and names may be removed at any time.

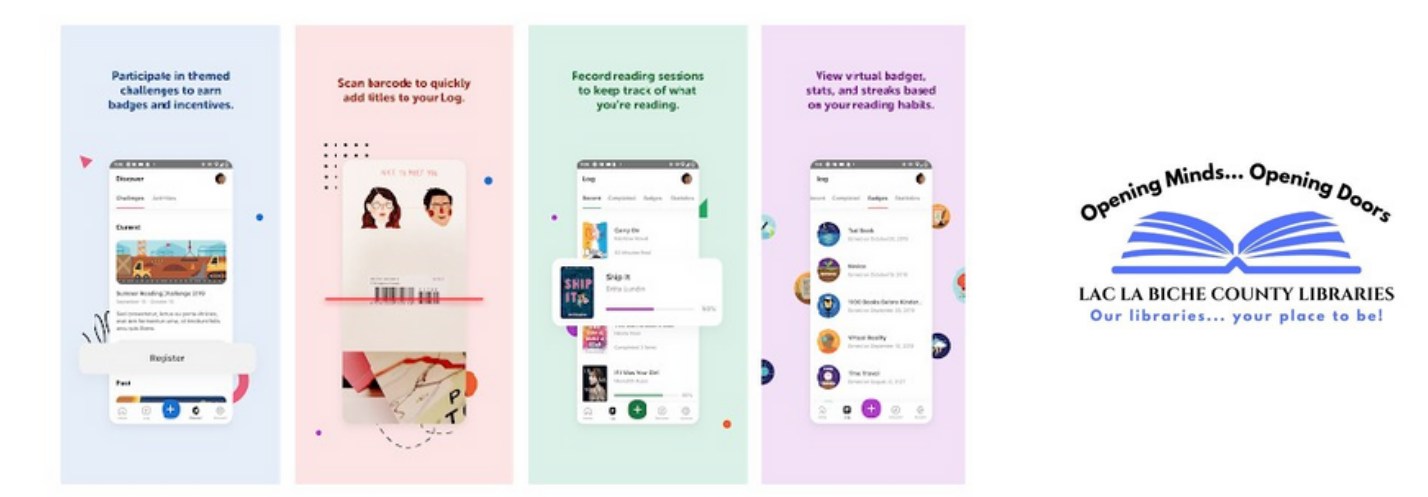